## Enroll in Auto Pay | United Power Online Account

Auto Pay is the hassle-free way to make sure your bill is paid on time every month. When you sign up, United Power will deduct your payment on your regular due date from a checking or savings account, or a credit card. Enroll in Auto Pay through your United Power Online Account at www.unitedpower.com.

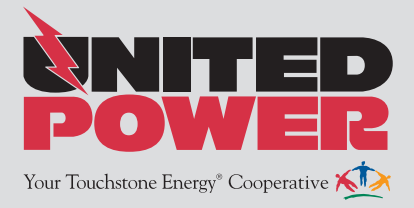

Step 1: Visit the United Power website www.unitedpower.com. Click Account Login at the top of the page and sign in to your United Power online account.

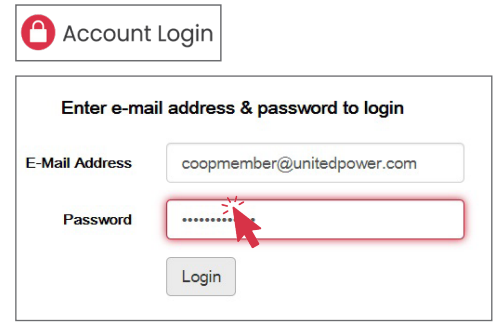

Step 2: From the BILL & PAY menu, select Auto Pay Program. Then check the box to accept the Auto Pay Terms & Conditions.

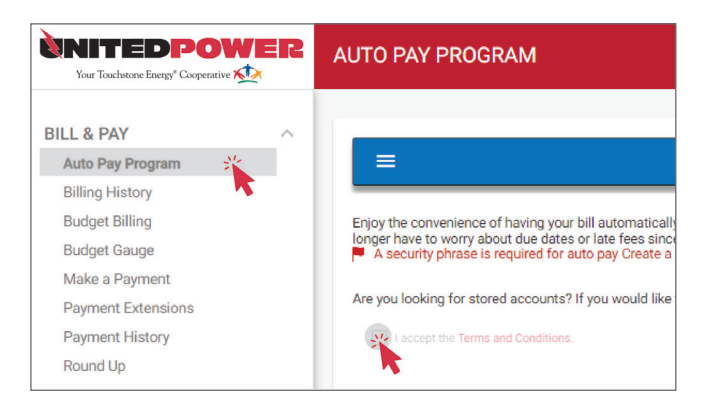

Step 3: Click the Enroll button and select Add New Card or Add New Bank Account to add a new Auto Pay payment method. If you have stored payment methods\*, they will also appear in this list.

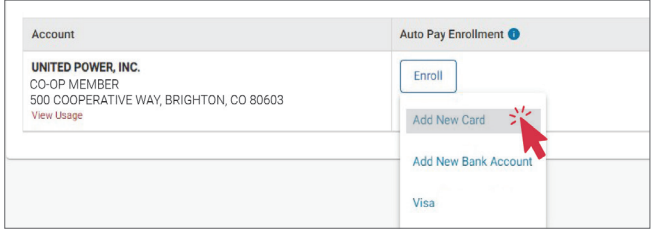

## \*STORED PAYMENT METHODS

If you update or change a stored credit card, you must relink the new card in your Auto Pay preferences to ensure your payments continue to be withdrawn on time.

Step 4: To add a new payment method, you will be prompted to enter the payment method account information. Then click Continue.

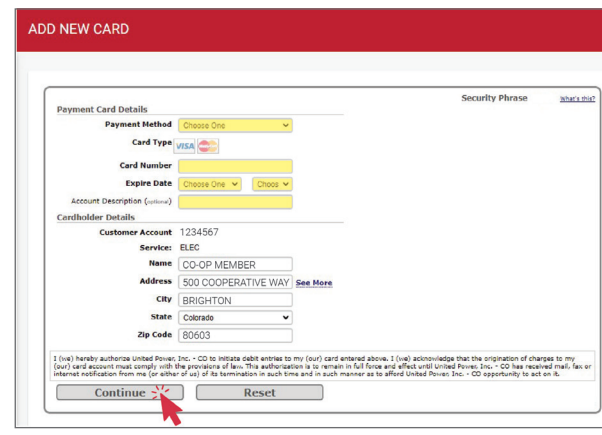

Step 5: A confirmation screen appears when you have successfully updated your Auto Pay preferences.

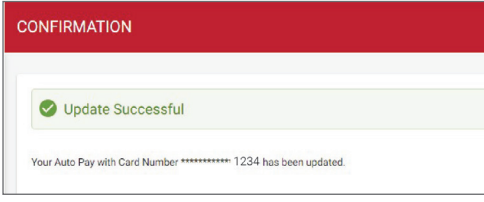

Enrollment in Auto Pay can take 20-30 days to become effective. Please make a manual payment for a current bill to ensure a timely payment and then look for the Paid By Auto Pay confirmation on your next statement.

Update or Cancel Auto Pay: Confirm your Auto Pay status and current payment method on the Auto Pay Program screen (found under the BILL & PAY menu. See Step 2).

Click Update or Cancel to modify a current payment method or stop Auto Pay.

Select Change Payment Method to use a different payment method for future Auto Pay payments.

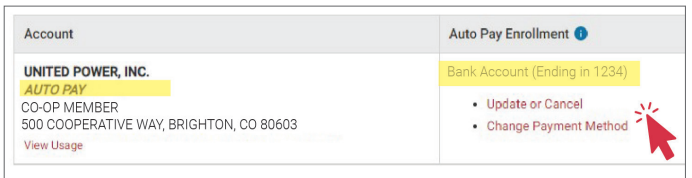